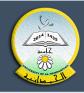

## 2امعة الكمداية كلية التربية

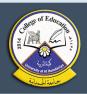

#### **Lecture 14**

## Visual Basic 6.0

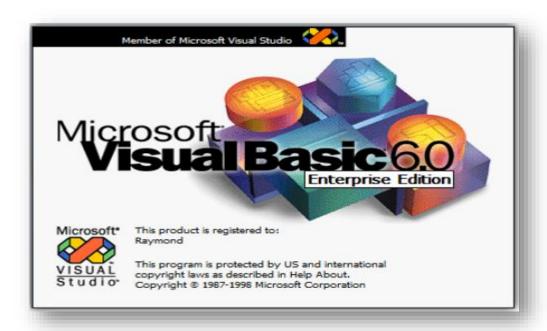

Prepared By:

Firas Abdulrahman Yosif

#### **Control Statements**

## ١١. الجمل الشرطية (conditional statements):

هناك نوعين من الجمل الشرطية

(if statement) - جملة اذا

r - جملة الاختيار (select case)

## ۱ - جملة اذا (if statement):

تستخدم مع if الشرطية عمليات المقارنة and, or =<, =<,

١) التركيب البسيط If ..Then

الصيغة العامة هي:

If condition then statement

**Q1)** Write a program to enter the student's grade and then print the word pass if the student is successful.

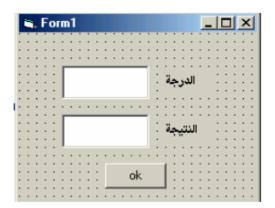

الحل:

التصميم:

الشفرة:

Dim x as integer Private sub command1\_click() X= cint(text1.text) If x>= 50 then text2.text= "pass" End sub

۲) التركيب If block

ويأخذ الصيغة التالية:

If condition then Statements End if

**Q2)** Write a program to enter the student's grade and then print the word pass with changing the font size if the student is successful.

Dim x as integer
Private sub command1\_click()
X= cint(text1.text)
If x>= 50 then
text2.text= "pass"
text2.fontsize=18
end if
End sub

## ۳) التركيب If.. Then.. Else

ويأخذ الصيغة التالية:

If condition then
Statements
Else
Statements

End if

**Q3)** Write a program to enter a student's grade and then print the word successful if his grade is greater than or equal to 50 and print the word fail otherwise.

Dim x As Integer
Private Sub command1\_click()
x = CInt(Text1.Text)
If x >= 50 Then
Text2.Text = "pass"
Else
Text2.Text = "fail"
End If
End Sub

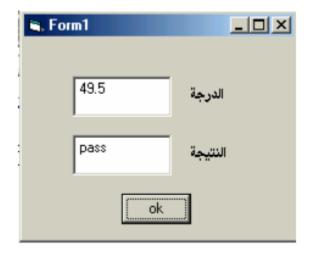

#### ٤) التركيب If.. then.. Elseif ..Else

ويأخذ الصيغة التالية:

If condition then
Statements
Elseif condition then

Statements

Else

Statements

End if

**Q)** Write a program to enter the user's name, then write a welcome message for him, the first by welcoming Muhammad .The second is good and the third is to welcome any other user as a guest.

Dim x As String
Private Sub command1\_click()
x = text1.Text
If x = "Muhammad" Then
MsgBox "hello, Muhammad"
ElseIf x = "hasan" Then
MsgBox "hello,hasan"
Else
MsgBox "hello, guest"
End If
End Sub

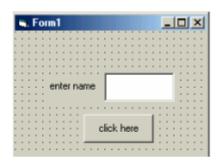

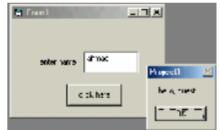

## -جملة If المتداخلة (nested if)

If condition then
If condition then
Statements
Else
Statements
Elseif
Else
Statements
End if

**Q)** Write a program to enter two numbers and then calculate multiplication and division using (button option) Displaying the phrase (operation division illegal) when the divisor is zero.

```
Dim a, b, c As Single
Private Sub command1_click()
a = Val(Text1 ...Text)
b = Val(Text2.Text)
If Option1.Value Then
c = a * b
Text3.Text = CStr(c)
Else
```

#### Visual Basic 6.0

If b <> 0 Then

Text3.Text = CStr(c)

Else

Text3.Text = "illegal division operation"

End If

End If

End Sub

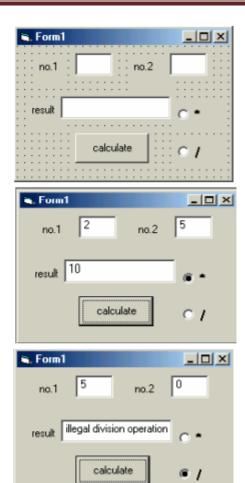

#### ♦ اختبار ذاتى:

Write program to calculate:

$$y= x^2 + x - 5$$
 if n=1  
 $y= x^3 + x^2$  if n=2  
 $y=x^4 - 2*x$  if n=3  
other y=10

Using IF-EISE

Note: Enter the value of n and x using inputbox

#### 5- NESTED IF

#### الصيغة العـــامة

```
IF condition THEN
         IF condition THEN
              IF condition THEN
              Statement (s)
         Else
              Statement (s)
ENDIF
        ENDIF
              ENDIF
Example:
Dim grade As Integer
grade = InputBox("Enter Grade", Grade)
If grade >= 90 And grade <= 100 Then
text1 = "Excelent"
Elself grade >= 80 Then
text1 = "Very Good"
Elself grade >= 70 Then
text1 = "Good"
Elself grade >= 60 Then
text1 = "Fair"
Elself grade >= 50 Then
text1 = "Pass"
Else
text1 = "Fail"
End If
MsgBox text1, , "Evaluation"
                                                          اختبار ذاتى :
  في المثال السابق لو ادخالنا قيمة اكبر من 100 سوف تظهر نتيجة خاطنة . قوم باعادة حل المثال بحيث
                                                           تكون النائج صحيحة
```

## Y-جملة الاختيار Select Statement

نستخدمها عندما نريد ان ننفذ مجموعة من الجمل والتي تعتمد على قيمة متغير واحد وتنفذ بالشكل التالى:

# Q) Design a form to print the names of the days of the week when entering its number.

Dim x As Integer Private Sub Command1\_Click() x = CInt(Text1.Text) Select Case x Case 1 MsgBox ("Sunday") Case 2 MsgBox ("Monday") Case 3 MsgBox ("Tuesday")

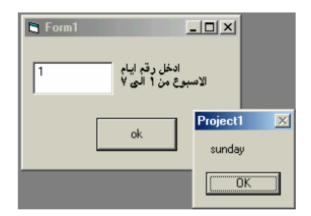

#### Visual Basic 6.0

```
Case 4
MsgBox ("Thursday")
Case 5
MsgBox ("Wednesday")
Case 6
MsgBox ("Friday")
Case 7
MsgBox ("Saturday")
End Select
End Sub
```

#### Example1:

Write program to calculate:

Note: enter the value of n and x using inputbox and the output of y through textbox

Private Sub Command1\_Click()

```
Dim x, y, n As Integer
```

b = InputBox("enter n"): n = Val(b)

c = InputBox("enter x"): x = Val(c)

## Visual Basic 6.0

#### Select Case n

Case 1: 
$$y = x ^2 + x - 5$$

Case 2: 
$$y = x ^3 + x ^2$$

Case 3: 
$$y = x ^ 4 - 2 * x$$

Case Else: 
$$y = 10$$

## **End Select**

$$Text1.Text = y$$

## **End Sub**